**Shell-Scripting Linux-Kurs der Unix-AG**

Benjamin Eberle

29. Januar 2014

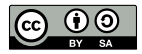

<span id="page-0-0"></span>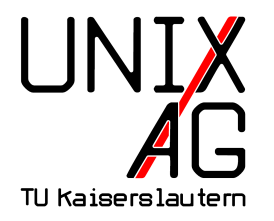

# **RH** Regionales Rechenzentrum RK

## **Was ist ein Shell-Script?**

- **Aneinanderreihung von Befehlen, die ausgeführt werden**
- **Bedingte und wiederholende Ausführung möglich**
- ▶ Nützlich bei wiederkehrenden Routine-Aufgaben, die aus mehreren Befehlen bestehen
- $\triangleright$  Scripte müssen ausführbar sein (x bei Zugriffsrechten)

### **Hello World!**

- $1$  # ! /  $b$  in / sh
- 2 echo "Hello<sub>u</sub>World!"
	- ▶ Gibt "Hello World!" auf der Standard-Ausgabe aus
	- ► # fängt einen einzeiligen Kommentar an
	- $\triangleright$  #! (Shebang) gibt an, mit welchem Programm das Script ausgeführt werden soll
	- $\triangleright$  Shell-Scripte werden von einer Shell (z. B. /bin/sh oder /bin/bash) ausgeführt
	- ► echo gibt Text zwischen den Anführungszeichen auf der Standard-Ausgabe aus (echo -n ohne folgenden Zeilenumbruch)

#### /bin/bash **vs.** /bin/sh

- <sup>I</sup> /bin/bash häufigste unter Linux verwendete Shell
- $\blacktriangleright$  hoher Funktionsumfang, relativ groß
- ighthroated immer installiert (z. B. nicht in eingebetteten Systemen)
- $\triangleright$  /bin/sh stellt einen minimalen Funktionsumfang zur Verfügung
- $\blacktriangleright$  immer vorhanden
- $\triangleright$  meistens Symlink auf eine andere Shell (z. B. bash, unter Debian/Ubuntu dash)
- $\triangleright$  für Scripte nach Möglichkeit /bin/sh verwenden

### **Variablen**

#### **Shellvariablen**

- $\triangleright$  nur in der aktuellen Shell verfügbar
- $\triangleright$  wird mit Variable=Wert definiert
- ► mit \$Variable kann auf die Variable zugegriffen werden
- ▶ oder: \${Variable} (nützlich, wenn die Variable in einer Zeichenkette eingebettet ist)
- $\blacktriangleright$ löschen mit unset

#### **Umgebungsvariable**

- $\triangleright$  Weitergabe an Kindprozesse mit export VARIABLE
- ▶ Mit export -n wird aus einer Umgebungsvariable wieder eine Shellvariable

### **Zeichenketten**

- ► Zeichenketten werden z. B. als Argument für echo verwendet
- auch für Dateinamen, Parameter, etc.
- **Imüssen in Anführungszeichen gesetzt werden wenn sie** Leer- oder andere Sonderzeichen enthalten
- $\triangleright$  mit doppelten Anführungszeichen werden Variablennamen durch den Inhalt ersetzt

## **Zeichenketten – Beispiel**

```
1 # ! / b in / sh
2 nachricht = ' Hallo Welt ! '
3 echo "Die<sub>u</sub>Nachricht<sub>u</sub>lautet: 5 { nachricht } "
4 echo ' Die Nachricht lautet : $ { nachricht } '
```
Ausgabe:

- 1 Die Nachricht lautet: Hallo Welt!
- 2 Die Nachricht lautet: \$fnachricht}

## **Programmparameter**

- $\triangleright$  Programme/Scripte im aktuellen Verzeichnis werden mit ./programm aufgerufen
- ► es können Parameter angegeben werden: ./programm par1 par2
- $\triangleright$  auf diese kann im Script mit \$1, \$2 zugegriffen werden
- $\triangleright$  \$\* enthält alle Parameter
- ► \$# enthält die Anzahl der übergebenen Parameter
- <sup>I</sup> \$0 enthält den Programm-/Script-Namen

#### **Exit-Status**

- ► Programme können mit oder ohne Fehler beendet werden
- $\blacktriangleright$  Kein Fehler bedeutet Rückgabewert 0
- ► "Fehler" erzeugen einen Rückgabewert größer 0
- $\blacktriangleright$  Kann mit \$? ausgelesen werden
- ▶ Kann durch exit Wert gesetzt werden (Bsp. exit 33)
- ► Code hinter & wird nur ausgeführt, wenn der erste Befehl "erfolgreich" war
- ▶ z.B. rm foo && echo "geloescht!"
- ▶ Code hinter | | nur, wenn der erste Befehl nicht "erfolgreich" war
- ▶ z.B. rm verz/ || echo "geht nicht"

#### **test**

test überprüft eine Bedingung, Kurzschreibweise mit [ ]

- ► -e DATEI (exists): wahr, wenn die DATEI existiert
- ► -d VERZ (directory): wahr, wenn die VERZ ein Verzeichnis ist
- ► s1 = s2: wahr, wenn die Zeichenkette s1 identisch mit s2 ist
- $\triangleright$  s1 != s2: wahr, wenn sie nicht identisch sind
- $\triangleright$  n1 -eq n2 (equal): wahr, wenn n1 und n2 gleich sind
- $\triangleright$  n1 -ne n2 (not equal): wahr, wenn n1 und n2 nicht gleich sind
- In  $1$  -gt n2 (greater then): wahr, wenn n1 größer als n2 ist
- $\triangleright$  n1 -ge n2 (greater equal): wahr, wenn n1 größer gleich n2 ist
- ightharpoonup in 1 -1t n2 (lower then): wahr, wenn n1 kleiner als n2 ist
- in n1 -le n2 (lower equal): wahr, wenn n1 kleiner gleich n2 ist

# **Beispiele**

- ► test -e foo: überprüft ob die Datei foo im aktuellen Verzeichnis existiert
- $\blacktriangleright$   $\ulcorner$  -e foo  $\urcorner$ : macht dasselbe
- $\blacktriangleright$  [ abc = def ]: überprüft ob der Text "abc" mit "def" übereinstimmt
- $\blacktriangleright$  [ 23 -1t 42 ]: überprüft ob 23 kleiner als 42 ist
- ► [ ! . . . ]: kehrt die Bedingung um
- $\triangleright$  Ergebnis der Überprüfung findet sich im Exit-Status und kann mit echo \$? abgefragt werden

**Wichtig**: Leerzeichen nach der öffnenden und vor der schließenden eckigen Klammer

# **if-Bedingung**

```
1 if Bedingung1 ; then
2 Befehl1 .1
3 Befehl1 .2
4 elif Bedingung2; then #elif ist optional
5 Befehl2 .1
6 Befehl2 .2
7 else # else ist optional
8 Befehl3 .1
9 Befehl3 .2
10 \quad f \ni
```
- ► wenn Bedingung1 erfüllt ist, werden die Befehle 1.1 und 1.2 ausgeführt
- $\blacktriangleright$  falls Bedingung1 nicht erfüllt ist, aber Bedingung2, dann werden die Befehle 2.1 und 2.2 ausgeführt
- $\blacktriangleright$  in allen anderen Fällen die Befehle 3.1 und 3.2

# **Beispiele**

```
1 \#! / b i n / sh2 if \left[\begin{array}{cc} $ \$ \end{array} \right] + \left[\begin{array}{cc} $ \$ \end{array} \right] + 2 \left[\begin{array}{cc} 1 \end{array} \right] ; then \# Anz. Parameter
3 if [ $1 - get $2 ]; then # $1 > $24 echo $1 "ist<sub>u</sub>groesser als" $2
5 elif [ $1 -1t $2 ]; then # $2 > $1\frac{6}{6} echo $1 "ist, kleiner, als" $2
7 else # ansonsten $1 == $2
8 echo $1 "und" $2 "sind<sub>u</sub>gleich<sub>u</sub>gross"
9 fi
10 else # nicht genug Parameter
11 echo "Es<sub>u</sub>muessen 2.Parameter uebergeben werden!"
12 \quad f \ni
```
#### **for-Schleifen**

```
1 for i in XXX; do
2 Befehl
3 done
```
- $\triangleright$  XXX kann eine Liste oder ein Befehl sein
- ▶ Befehle müssen `befehl` oder \$(befehl) geschrieben werden
- $\triangleright$  : Backtick (Akzent Gravis), links neben Backspace
- $\triangleright$  for i in  $\ast$  geht alle Parameter durch

# **Beispiele**

```
1 # ! / b in / sh
2 liste='1 2 3' # Hochkomma, auf der #-Taste
3 for i in $liste ; do
4 echo $i
5 done
1 # ! / b i n / sh2 for i in 'seq 1 3'; do # Gravis, neben der ?-Taste
3 echo $i
4 done
1 # ! / b in / sh
2 for i in $(seq 1 3)$; do
3 echo $i
4 done
```
## **nützliche Dinge**

- $\triangleright$  read wartet auf eine Eingabe ins Terminal. Wird mit Enter bestätigt
- ► read -s liest die Eingabe ohne sie anzuzeigen
- $\triangleright$  sleep 10 wartet 10 Sekunden ab
- $\triangleright$  \$((Ausdruck)) wertet den Ausdruck arithmetisch aus
- $\triangleright$  x=\$((\$x+1)) erhöht x um eins
- $\blacktriangleright$  lange Befehle können mit \ auf mehrere Zeilen aufgeteilt werden:

<sup>1</sup> mv verzeichnis / mit / vielen / unterverzeichnissen / abc \ <sup>2</sup> in / ein / anderes / verzeichnis /